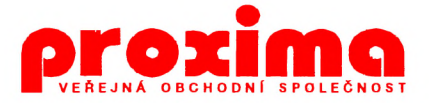

**HEROES** ARCHEO **ORION** ÚTOK BÍLÉ MYŠKY 1 **JET MAN SILLY** 

URČENO PRO POČÍTAČE: DELTA, SINCLAIR ZX SPECTRUM / + / 128, DIDAKTIK GAMA, M, KOMPAKT

# **PŘÍRUČKA UŽIVATELE**

# **POZOR!**

Čtčte pozorně licenční podmínky firmy PROXIMA předtím, než porušíte obal diskety (kazety). Počítačový program zaznamenaný na disketě (kazetě) je autorským dílem chráněným ustanoveními čs. autorského zákona a mezinárodními smlouvami. Porušením obalu diskety (kazety) se zavazujete dodržovat ustanovení následující smlouvy mezi Vámi a firmou PROXIMA

# **UJEDNÁNÍ LICENČNÍ**

1. Uživatel je oprávněn instalovat a provozovat počítačový program na jediném počítači a smí si pořídit jedinou bezpečnostní kopii obsahu nosného média.

2. V případě zakoupení multilicenční dodávky počítačového programu je uživatel oprávněn instalovat a provozovat program na takovém počtu počítačů, jaký je uveden v multilicenční smlouvě.

3. Firma PROXIMA neručí za bezvadný chod programu na amatérsky upravených počítačích a počítačích spolupracujících s nestandardními perifériemi včetně interface vlastní výroby.

4. Je zakázáno pořizovat kopie manuálu k programu.

5. Nehodláte-li respektovat ustanovení této smlouvy, vraťte software v neporušeném obalu tam, kde jste jej získali. Bude Vám vrácena částka, kterou jste zaplatili. Podmínkou je vrácení do 10 dnů od zakoupení a při vrácení je nutno předložit doklad o zaplacení.

# George K. **HEROES**

## **Malá storv úvodem....**

#### Neznámá země, neznámé místo, neznámý rok, Čtvrtek odpoledne.

Nezaměstnaný programátor Tim Coleman konečně získal práci. Má se to snad chápat tak, že už je konec se všemi Podrazy...? Na to je ještě brzy odpovídat, protože Tim Coleman zmizel - nebo přesnějibyl unesen. K únosu se přihlásila teroristická jednotka Dizzy, která už několik let nelibě nesla, že její příběhy byly na žebříčku popularity zatlačeny do pozadí kdejakým Colemanovým podrazem; a tak odmítla svého zajatce vydat - do věci se naneštěstí vložil nechvalně známý čaroděj Zaks, všechny z Dizzylandu potrestal a samozřejmě se předtím nikoho z nich nezeptal, kde Colemana ukrývají....

#### Jde kůň (klap, klap) a had (šš, šš). Na co jdou?

Existuje spousta detektivů, kteří mohou případ únosu bez problémů vyřešit (namátkou jmenujme Sherlocka Holmese, Dicka Tracyho nebo majora Zemana), jenže řekněte: nebyla by to nuda? Určitě byla! To přece není umění řešit případy, když na to máte nadání - proto bylo najití Tima Colemana svěřeno někomu, kdo k tomu talent zaručeně nemá, a přece to nakonec dokáže - tím někým nemůže být nikdo jiný, než insp... šefinspektor Jacques Clouseau! Tento detektiv neustále úspěšně řešící další a další zmizení a krádeže nesmírně cenného klenotu Růžový Panter, se naposledy objevil v případu tajemného kláštera tajemných jeptišek tajemného rádu, tedy ve Jménu Růže (zde Růžový Panter "vystupuje" jen okrajově) byl od té doby několikrát suspendován a opětně povyšován - to podle toho, zda jeho přímý nadřízený, komisař Dreyfus, byl v sanatoriu nebo v práci... nakonec si přece jen vybral sanatorium, a insp... (pardon!) šéfinspektor Clouseau dostal nový případ. Tento.

(Malá poznámka týkající se Jména Růže: Zřejmě si každý představuje pod pojmem "erotická hra" něco jiného. Já například odvázanější sexy-humor a někdo... no, až budu někdy příště dělat něco podobného, slibuji, že to bude doopravdy P. Howg.)

#### Jde kůň (klap, klap) a had (šš, šš). Na co jdou?

Clouseauovo pátrání začíná v Colemanově pracovně, kde získává spoustu bezcenných informací (jak jinak), včetně nějaké přiblblé otázky o jakémsi koni a hadovi... o šimpánech a plombách ani zmínka! Setkání s vedle čekající sekretářkou už může být příjemnější, a hele - budova je vůbec plná nejpozoruhodnějších postav - dokonce i vzpomínaný had se tu najde, ale po koni ani Colemanovi není památky - a přitom se Clouseau nemůže zbavit dojmu, že je někde hodně blízko... Kde hledat? Ale právě od toho jste tu Vy, abyste vedli jeho kroky správnou cestou až ke šťastnému konci.

#### Jde kůň (klap, klap) a had (šš, šš). Na co jdou?

Ovšem ani Tim Coleman zatím nezahálí - ač se nachází v poměrně malém prostoru, není zas tak úplně bezmocný a musí nevelkou (ale o to důležitější měrou) přispět ke svému osvobození... a opět jenom Vy můžete řídit jeho počínání správným směrem.

Ať se Vám to tedy podaří.

# **Ovládání**

Ovládání hry je poměrně jednoduché, vystačíte s pěti klávesami (QAOPM) nebo s kempston joystickem. Na obrazovce je šipka, kterou můžete jezdit, jak se Vám zlíbí, ale smysl to má jen ve spodní třetině, kde je příkazový řádek, příkazové ikony a roletové menu. Do horních dvou třetin je vypisován děj, který se právě odehrává (nebo informační hlášení); je-li najednou vypsáno více jak osm řádků, výpis se zastaví, abyste měli možnost si text přečíst, a po stisku klávesy (nebo střelby na joysticku) výpis bude pokračovat. Vraťme se ale ke třetí třetiné: V její levé části je nakresleno celkem osm ikon a nad nimi je napsáno slovo Příkaz, za nčj se bude vypisovat příkaz, který vystihuje smysl ikony. Ikony jsou: Šlápota (jdi), Šipka nahoru (vezmi), šipka dolů (polož), lupa (prozkoumej), symbol jin a jang (buď někým jiným), žárovka (použij), blesk (konec), otazník (ostatní) a slabé šipky nahoru a dolů.

#### Jde kůň (klap, klap) a had (šš, šš). Na co jdou?

Vyberte si, co chcete provádět (to zní sice lákavě, ale hlavně děvčata bych chtěl upozornit, že je to myšleno pouze v rámci ikon, a tam nic takového není!) a stiskněte střelbu. Klíčové slovo "ztuhne" a zůstane vypsáno, i když z ikony šipkou odjedete (principielně se to podobá Jménu Růže, ne?) - krom toho se vedle úzkých Šipek objeví roletové menu. To může být:

1) prázdné (pak se neobjeví nic) a to znamená, že ke klíčovému slovu není co dodat

2) kratší než pět položek

3) delší než čtyři položky

#### Jde kůň (klap, klap) a had (šš, šš). Na co jdou?

Konkrétněji: vystřelíte-li na Vezmi a nastane situace podle bodu 1), chtěl tím program říci, že v této místnosti nejsou žádné věci, které by se daly vzít (z čehož logicky vyplývá, že odpadají hlášky typu "to se nedá vzít", "tam se nedá jít", "to se nedá použít" atd., protože se vždy vypíší pouze ty předměty, se kterými požadovanou operaci provést lze). Situace podle bodů 2) a 3) je skoro stejná - předměty určené k operaci existují, ovšem zatímco v případě 2) se vejdou do roletového okna všechny (tj. 1-4 předměty), v případě 3) ne - a tehdy se aktivují šipky napravo od ikon a Vy se můžete po okně posunovat nahoru a dolů.

Ted najeďte na položky roletového menu (existují-li) a vida, položka, na kterou ukazuje šipka je inverzní a navíc za slovem Příkaz: začal vznikat smysluplný povel, např. Vezmi balalajku. Stiskneme-Ii teď znovu střelbu, příkaz se provede (celkem pohodlné, ne?), jinou možností je posunovat se v roletovém menu nahoru a dolů (střelbou na úzké šipky), ovšem za předpokladu, že je v něm aspoň pět položek) nebo najet na jinou ikonu (stále je ještě aktivní staré klíčové slovo) a střelit - klíčové slovo se změní podle vybrané ikony.

#### Jde kůň (klap, klap) a had (šš, šš). Na co jdou?

Než si povíme něco bližšího o klíčových slovech, nebude na Škodu říci si pár slov k popisu místnosti. Vstoupíte-li do místnosti, vypíše se v horních dvou třetinách obrazovky její charakteristika, obsahující zpravidla i několik předmětů, které se většinou nedají vzít, a také směry, kterými lze místnost opustit (ne vždy). Potom následuje sdělení bud Jinak nevidíš nic zvláštního nebo Vidíš [seznam předmětů].

Pro ilustraci si vezměme první místnost, kde je konferenční stolek. Klasická textovka by ohlásila Vidíš konferenční stolek, ale v Heroes bude to druhé sdělení, protože o stolku se hovoří v popisu místností a je zbytečné jeho přítomnost oznamovat 2x. Nejjistější je dát Prozkoumej a v tu chvíli Vám bude jasné, co všechno za věcí v obraze je.

Podívejme se podrobněji na jednotlivá klíčová slova:

Jdi - asi bude zbytečné vysvětlovat, co to znamená, na to jistě přijde každý sám. Roletové okno k příkazu *Jdi* může být prázdné (pokud není kam jít - pak nezbývá než čekat, jestli se něco nestane a neobjeví se nový východ nebo začít znovu, protože hra se dostala do slepé uličky), nebo plné nejrůznějších směrů. Všimněme si, že stereotypní sever, jih, východ, západ, nahoru a dolů byl nahrazen daleko výstižnějšími pojmenováními Vaší další cesty - do pracovny, do kanceláře, zpátky...

#### Jde kůň (klap, klap) a had (šš, šš). Na co jdou?

Vezmi - vzít se smí vše, co počítač povolí, maximálně se smí nést šest věcí, při pokusu vzít sedmou věc Vám počítač oznámí něco veselého... snad.

Polož - položit samozřejmě můžete jen to, co máte u sebe (okamžitá inventura nesených věcí); spojení jako *Poloí sekretářku* už nefungují, ale pěkně jsem si s nimi užil.

#### Jde kůň (klap, klap) a had (ŠŠ, ŠŠ). Na co jdou?

Prozkoumej - prozkoumávat lze dvě skupiny předmětů - 1) ty, které máte u sebe a 2) ty, které se nacházejí v místnosti - to znamená, že věc nemusíte mít u sebe, abyste ji mohli prozkoumat, stačí, když se v obrazu, kde jste, nachází. Při prozkoumaní může dojít k objevení nového předmětu, který jde zpravidla vzít (ale nemusí). Objevený předmět se vždy pokládá do místnosti a rozšiřuje výpis *Vidíš / seznam předmětů*/.

Buď někdo jiný - zajímavá myšlenka (ne úplně originální) - můžete střídavě hrát za dvě osoby: za Jacquese Clouseaua a za Tima Colemana. Oba dva musí vzájemně spolupracovat, aby se došlo ke zdárnému konci.

Použij - s používáním je to podobné jako s prozkoumáváním, i zde stačí, aby se předmět nacházel v místnosti, není bezpodmínečně nutné mít ho u sebe. ... a také tentokrát jsem eliminoval spojení jako *Pouiij sekretářku* a podobné...

#### Jde kůň (klap, klap) a had (ŠŠ, ŠŠ). Na co jdou?

Konec - ukončení rozehrané hry, pro jistotu se v roletovém menu objeví možnosti Ano, Ne a vy musíte ještě vystřelit na tu požadovanou.

Ostatní - tady jsou schovány všechny ostatní příkazy, které se vypíší v roletovém menu, jsou to:

Inventura - dvě důležitá sdělení - totožnost a nesené předměty

Rozhlédni se - zopakuje popis místností

Pomoc - ne že by Vám pomohlo, akorát to naštve

Čekej - čekání je důležitou věcí; ač se některé místnosti tváří, že se v nich nebude nic dít, nemusí to být pravda, stačí několikrát "počkat" a.... vůbec.

#### Jde kůň (klap, klap) a had (ŠŠ, šš). Na co jdou?

- AY hudba zapíná/vypíná "128k" hudbu pro hudební obvod AY (if Melodik). Pozn.: AY hudba... off neznamená, že je hudba vypnutá, ale že po odeslání tohoto příkazu se vypne, to jen tak, aby nebyly zbytečné dohady.
- Load pozice existují tři možnosti, kam může být pozice uložena disk, páska, paměť. Do paměti to jde vždy: I/O zařízení se vybírá podle toho, odkud byl program nahrán. Výhoda uložení a zpětného načtení pozice je zřejmá - nemusíte hru začínat věčně od začátku, ale můžete pokračovat tam, kde jste si pozici naposledy zaznamenali. Pozice ukládané na pásku nemají hlavičku, pozice ukládané na disk ano. Katalogu diskety nelze z programu dosáhnout, název pozice si prostě musíte zapamatovat. Nahrávání se provádí přímo ve strojovém kódu (žádné skoky do BASICu), jediné, z čeho program nebude nadšený, jsou otevřená dvířka disketové mechaniky, nenaformátovaná či poškozená disketa (ostatně, můžete si to osobně vyzkoušet). Nechci nikomu křivdit, ale ukládání pozic je tu proto, aby ulehčilo hraní a ne proto, aby se ukázalo, co všechno program vydrží.
- Save pozice stajné jako Load pozice. Pozice se stejným názvem jsou automaticky přepisovány novými (na disketě).

#### Jde kůň (klap, klap) a had (ŠŠ, ŠŠ). Na co jdou?

Klávesnice - ovládání šipky klávesami.

Kempston D-40 - ovládání joystickem připojeným přes disketovou jednotku.

Kempston IF - ovládání joystickem připojeným do počítače - ve vlastním zájmu si nevolte ovládání, které nemáte; už byste se Šipkou ani nehli...

#### Jde kůň (klap, klap) a had (ŠŠ, ŠŠ). Na co jdou?

# **První, poslední a jediná pomoc**

Protože ne každý musí mít s hraním textových her zkušenosti, chtěl bych Vám dát několik dobře míněných rad:

- základem je prozkoumávat všechno, co přijde pod ruku, ale pozor, prozkoumání je jev nevratný, ti. pokud např. prozkoumáním koše objevíte odpadky, tyto pak do koše již nikdy nevrátíte... víte, kam tím mířím? Co když odpadky (na rozdíl od koše) nejdou vzít a Vy byste je potřebovali v jiné místnosti...? Zamyslete se nad tím - není problém na to přijít. (Prozkoumání může zřídka přivodit i smrt.)

#### Jde kůň (klap, klap) a had (šš, šš). Na co jdou?

- další důležitou Činností je používání věcí. Vzhledem k oknovému principu ovládání HEROES se toto značně zjednodušuje, na rozdíl od klasických textovek, kde chodíte z místnosti do místnosti a zkoušíte použít kdeco metodou pokus-omyl. Použijete-li v HEROES věc a nic se nestane, pak vězte, že jste na špatné adrese...

- pokládání předmětů může mít své záludnosti. Ne vždy je upuštěný předmět položen na zem - v 98% ano, ale ta dvě zbývající procenta mohou být daleko důležitější, vzpomeňte si, co se vyvádělo se zapálenou větví v Indiana Jonesovi I.

#### Jde kůň (klap, klap) a had (šš, šš). Na co jdou?

- nepodceňujte čekání, fakt ne.

- ve hře je 31 logických (34 fyzických) místností. Ne všechny musíte navštívit (některé byste v zájmu zachování života ani navštěvovat neměli), ale většinu ano (ono to stejně nejde se jim vyhnout). Jenom, ať se, proboha, zase neobjeví někdo, kdo dojde do haly a napíše mi - *prošel jsem všechny místnosti a nic se nestalo...* od toho jste tu Vy, aby se něco stalo!

- zde jsou některé postavy, které v průběhu hry vystupují; trochu Vám to usnadní přemýšlení nad tím, zda jste vůbec někam pokročili: Clouseau & Coleman (vida, něco už máte za sebou), lemming, Bat man, krotiči duchů, krtek Monty, Haberman, a asi ještě patnáct dalších, jim podobných i ošklivějších.

- v HEROES žádný kůň nevystupuje, tak ho zbytečně nehledejte.

#### Jde kůň (klap, klap) a had (šš, šš). Na co jdou?

### **A na samotni závěr**

Ti bystřejší z Vás si určitě všimli, že občas (spíš zřídka) se textem lehce mihne taková doopravdy přiblblá otázka...

#### Jde kůň (klap, klap) a had (šš, šš). Na co jdou?

...to byla zase ona. Protože ale nejsem úplně jistý, jestli víte, na co může jít kůň s hadem, nabízím Vám pár možností, které jsou nejčastějšími (špatnými) odpověďmi testovaných jedinců a kolektivů. Odpovědi jsou řazeny naprosto náhodně a je mezi nimi i jedna správná. Asi se teď divíte, proč tohle všechno, ale to poznáte, až se dostanete do určité fáze hry a pak Vás moc začne zajímat, na co takový kůň (klap, klap) a had (šš, šš) jdou. Že jste se v odpovědi zmýlili, nepoznáte hned, ale až za chvíli, až se pěkně rozmáznete...

> na vlak, na pivo, na páru, na nádraží, na to, na autobus, na nákup, na disko, na shledanou, na nervy, na závody, na koupaliště, na návštěvu, na výlet, na Slovensko, na písek, na zahradu, na nic

> > Kdo hledá možnost na svačinu, je na falešné stopě...

Poznámka: *Soutěžní hra HEROES'92 (viz HEROESdemo) již skončila, řešení proto neposílejte.* 

# Hit Soft ARCHEO

# **Trocha historie nikoho nezabije...**

Gymnaziální profesor dějepisu, kterému jeho studenti přezdívali "Archeo" seděl u velkého psacího stolu a tiše přemýšlel. Stolní lampa jen ztěžka prořezávala pruhem světla dusivé šero kabinetu.

Mnohokráte studoval v knihovnách a zatuchlých archívech písemné materiály, které po sobě zanechali naši předkové. Nejvíce ho však fascinovala podivuhodná civilizace mayských indiánů. Mnoho nám toho po ní nezbylo. Opuštěná města pohltila bujná vegetace, hrobky panovníků rozkradli zloději a knihovny spálili španělští dobyvatelé, kteří se na novém kontinentě v zaslepující touze po zlatě a bohatství, chovali hůř než barbaři.

Mayové, to nejsou jen bělokamenná města s propracovanou architekturou, ale také nevídané znalosti matematické a astrologické. V matematice používali pojmu nula dříve než arabové a indové, uměli

přesně předvídat zatmění slunce či měsíce, odlévali předměty z kovu, používali velmi složité hieroglyfické písmo (ukázku můžete vidět na obrázku).

V sedmnáctém století ctižádostivý aristokrat don Martin de Úrsua y Arismendi, guvernér na Jukatánu, skoncoval s posledním nezávislým indiánským státem. Obsadil město Tayasal, zajal velekněze a panovníka a spálil

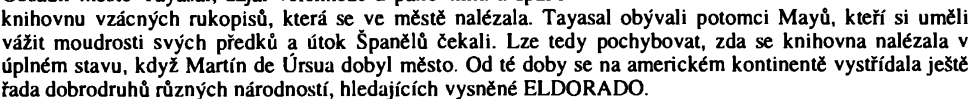

Mnoho tajemství však zůstalo skryto zraku cizích dobyvatelů. Poloostrov Jukatán je dnes archeologickou pokladnicí, která vydává krok za krokem svědectví o něčem velkolepém, co existovalo v dávné minulosti.

Pan profesor se rozmýšlel dlouho. Nakonec však uznal, že ničení nervové soustavy některými méně bystrými studenty nevede ke šťastnému a spokojenému stáří, a pak trocha dobrodružství nikomu neuškodí.

# **Co ie cílem**

Jako pan profesor "Archeo", můžeš se nyní i TY, vážený hráči, vypravit na poloostrov Jukatán v naší textově-grafické počítačové hře. (zaveďme Tykání u her tohoto typu jako úřední jazyk). Na počátku hry je potřeba zvolit si ovládání kurzoru ve tvaru šipky, kterým jezdíme po ikonách. Vystačíme se směry

vpravo, vlevo a vlastní aktivací ikony. Pokud chceme ovládání kurzoru změnit, stiskneme ve chvíli kdy je na obrazovce úvodní text klávesy BREAK (CS+SPACE) a AKTIVACE a tím se dostaneme znovu do předvolby ovládání kurzoru. Jsme-li s předvolbou spokojeni, stiskneme libovolnou klávesu a hra odstartuje. Pokud jej máte připojen, můžete definovat i kempston joystick, musíte však zajistit, aby v okamžiku definice ovládání byl v klidovém stavu (IN 31 = 0). Po úvodu hry a několikerém stisku "aktivace" se v dolní části herní obrazovky objeví osm ikon, po nichž již můžeme pohybovat kurzorem. První čtyři ikony zleva volí směr, kterým chceme jít. Další dvě slouží k odložení nebo sebrání předmětu. Za nimi je ikona pro volbu předmětu, s nímž chceme manipulovat. Poslední ikonou zvolený

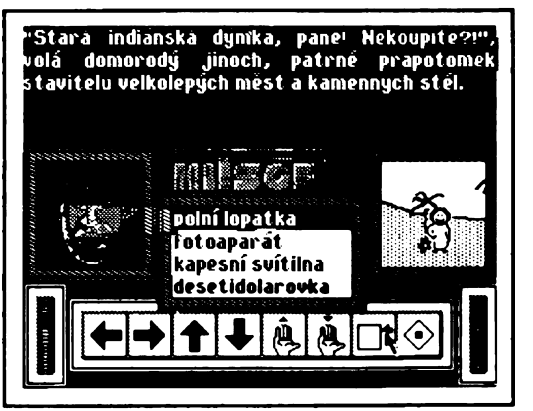

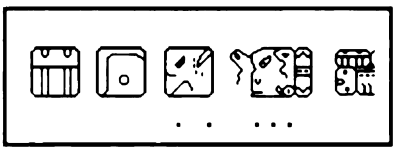

předmět používáme. Sloupec vlevo vedle ikon ukazuje, kolik energie zbývá v kapesní svítilně, kterou samosebou musíme použitím rozsvítit, dostaneme-li se do podzemí, kde je tma. Sloupec vpavo vedle ikon zase ukazuje, kolik energie zbývá ve fotoaparátu (od počátku je tam energie na pouhé čtyři snímky).

# **Co může hráče potkat?**

Samozřejmě nehoda číhá na každém kroku. Je potřeba si uvědomit, že příroda v jižním Mexiku je pravá divočina. Pak tady lze potkat hrdé domorodce, kteří se domnívají, že jsou potomky Mayů a Aztéků, i když to není pravda. Prodávají jako suvenýry různé předměty, připomínající zašlou indiánskou slávu. Po těchto předmětech jsou lační turisté, kteří sem míří ze všech koutů světa. Ale možná lze někde potkat i prapotomky dávných indiánských kultur. Vždyť přece právě staří mayové dokázali svá tajemství předávat z generace na generaci a tak je docela dobře možné, zrovna tak jak je to neskutečné, že někteří domorodci znají útržky jednoho dávného poselství.

Pojďme tedy zkusit najít vzácné rukopisy dávné civilizace a obohatit tak poznání lidstva...

# **V L K .** ORION

## **Oč tu běží**

Orion je klasická střílečka R-TYPEovského typu. Prostě letíte doprava a střílíte na všechno, co se hýbe - hlavně dřív, než to vystřelí na Vás.

Ve hře na Vás čekají různí nepřátelé, některé lze zničit jedním zásahem, do jiných musíte střílet déle. Občas můžete narazit na jakýsi veselý obličej - neváhejte a seberte jej, získáte nějakou přídavnou zbraň (horní a dolní štít, vějířový rozptylovač a další).

## **Ovládání**

Po nahrání si můžete poslechnout pěknou AY hudbu (pokud máte hudební interface MELODIK) a pak se dostanete rovnou do hlavního menu (položky volíte stiskem písmene před textem):

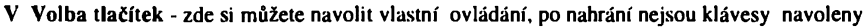

- K Klávesnice spuštění hry s ovládáním navolenými klávesami
- J Joystick spuštění hry s ovládáním kempston joystickem
- Q Quit vymazání hry z počítače (program se ještě ujistí o oprávněnosti volby)

# **Závěr - rada pro hledače pouků**

Veškeré instrukce Id a,3, Id (hl),3> Id (ix+N),3» Id (iy+N),3 a podobné s počtem životů doopravdy ani trošku nesouvisí.

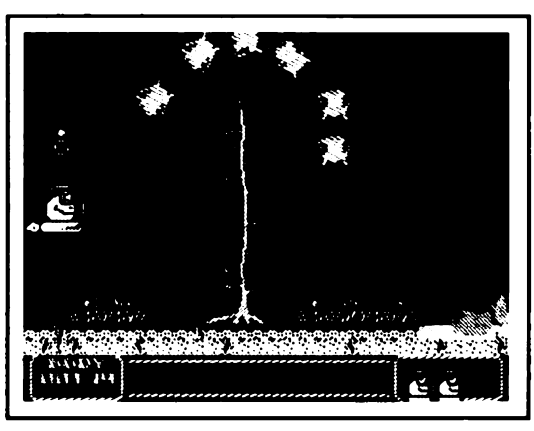

# JOUSOFT HKK ÚTOK BÍLÉ MYŠKY 1

# **Na úvod**

Malá bílá myška je vězněna ve výzkumném ústavu a snaží se uprchnout (kdo by se jí také divil, jen \* si pomyslete, co ji tam asi tak může čekat). Vaším úkolem je vžít se do této situace a pomoci myšce k útěku. Budete při tom muset vyřešit několik problémů, potkáte se s několika postavami a když se Vám to podaří, octnete se venku.

# **Ovládání**

Po nahrání se objeví malé menu:

- 1... Klávesnice start hry s ovládáním klávesnicí, na začátku je definováno OPOAM
- 2.. .Joystick start hry s ovládáním pomocí kempston joysticku

3.. .Volba tlačítek - definice vlastního ovládání

Jakmile se hra rozběhne, objeví se dole v rámečku obrázek místnosti s myškou - tu ovládáte klasicky. Nad obrázkem místnosti je jakýsi

malý panel, na kterém je napsáno jméno hry, pod ním sedm políček (první tři prázdná, v dalších jsou nějaké obrázky, dostaneme se k nim později). Pod tím je jakási obrazovka, kde jsou vypsány nějaké texty.

Stisknete-li volbu (střílení na joysticku), objeví se šipka a políčko, nad nímž se nachází, se rozsvítí. Šipkou můžete pohybovat po celém panelu. Nyní si vysvětlíme smysl jednotlivých políček: První tři políčka jsou určena pro předměty, které myška nese, další políčko (přeškrtnuté) znamená chození, následuje měšec se šipkou dovnitř, to znamená seber a měšec se šipkou ven, což znamená polož. Poslední ikona znázorňuje povel použij.

Budete-li chtít něco sebrat, dojděte k předmětu, stiskněte volbu, ukažte šipkou na

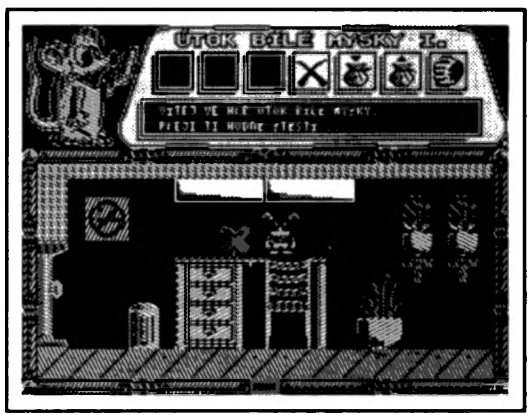

ikonu "seber" a stiskněte aktivaci, předmět se objeví v jednom ze tří levých políček (v první místnosti můžete sebrat například čtyřiístek - vyskočte na stůl k němu).

Předměty se pokládají podobně, jako se sbírají - musíte nejprve vybrat ikonu "polož" (ve vypisovacím okénku se napíše slovo *polol)* a potom ještě který předmět chcete položit.

Použití předmětů se neliší od položení - opět zvolíte ikonu "použij" a potom předmět, který chcete použít. Pokud použití předmětu bude mít nějaký efekt, dozvíte se o něm v textovém okénku, pokud ne, dozvíte se to stejným způsobem.

# **Několik rad**

Nápis ins. card na výtahu znamená "vlož kartu" - výtahem se dá jezdit, něco ale potřebujete. Když polezete do tmy, je dobré mít s sebou nějaké to světlo.

Jsou místa, kam se dostanete jenom tak, že se něčím podložíte.

K dohrání vůbec nepotřebujete celkem tři předměty.

# JOUSOFT HKK JET MAN SILLY

**Začátek**

Co uvést do začátku - JET MAN SILLY je klasická střílečka. Dle autorových slov navazuje na hru GALACTIC GUNNERS. JET MAN SILLYho původně ohlásil již CYBEXLAB, ale aby to nedopadlo jako se hrou MÍRE MAŘE (slíbenou slavnou firmou ULTIMATE. Hra byla zmíněna hned v několika jiných hrách, ale dodnes neexistuje a existovat nebude), chopil se jejího vytvoření Jirka Brabec.

## **Hlavní vyprávění**

Sem by asi patřilo uvést něco o ovládání:

Na začátku si zvolíte ovládání (z poměrně bohaté nabídky, nemůžete si ale navolit vlastní klávesy) a můžete hrát.

**Pár rad do hrv**

Střílejte na všechno. Stříleite. Stříleite.

. . . . .

Střílejte.

## **Závěr**

Co říci na závěr? Snad jenom, "střílejte".

# Jak hry nahrát do počítače

## **Nahráváme z kazety**

1) Vyresetujte počítač

2) Vložte příkaz LOAD "" nebo LOAD "jméno hry" - jména jsou: HEROES, ARCHEO, ORION, J-M SILLY a MYŠKA I

3) Hrajte

## **Nahráváme z diskety**

I) Vyresetujte počítač

2a) Vložte příkaz LOAD \*"jméno hry" - jména hry jsou stejná jako u kazety

2b) Nebo zadejte příkaz RUN a po nahrání univerzálního programu RUN si vyberte hru, kterou chcete hrát (stiskněte odpovídající písmeno nebo ukažte Šipkou a stiskněte ENTER nebo 0)

3) Hrajte

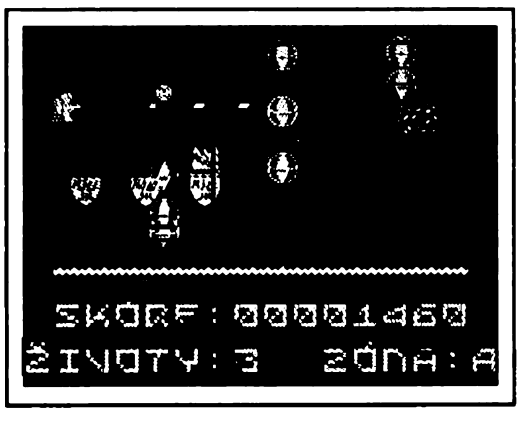

Zárační a reklamační podmínk*u* 

na programy z produkce PROXIMA - software Ústí nad Labem

1) veškeré dotazy zodpovídáme pouze písemné; telefonický servis k programům nezajišťujeme

2) na fyzické vady disket, kazet a manuálů které nebyly způsobeny nevhodnou manipulací uživatele poskytujeme záruku 1 rok. Vadné manuály (např. s chybějícími stránkami) vyměňujeme pouze kus za kus

3) do 1 měsíce od zakoupení je nahrání nové verze programu nebo opravení vadné nahrávky na kazetě (disketě) zdarma

4) po této době účtujeme na nové nahrání programu poplatek 20,- Kč

-> částku 20,- Kč nám můžete zaslat jedním z těchto způsobů:

-> zelenou složenkou typu "A" na naši adresu, číslo účtu je 28846-411/0100 a kontrolní ústřižek přiložte nebo

-> přiložte k zásilce v hotovosti (např. papírovou dvacetikorunu), nebo

-> pokud nebude částka poukázána nebo přiložena, vracíme reklamovanou kazetu (disketu) na dobírku, takže účtujeme 20,— Kč + 30,— Kčs dobírkový poplatek

5) v případě neoprávněných reklamací účtujeme stejným způsobem jak bylo uvedeno výše, manipulační poplatek 20,- Kč

Prosíme Vás o pochopení tohoto opatření. Bohužel žádný autor programu a tím také jeho distributor nemůže ručit za to, že v programu nebude jediná chyba. Přesto naše firma udělá maximum pro to, aby Vám program sloužil k Vaší spokojenosti. Pro srovnání: nové verze programů (UPGRADE) se v oblasto "velkého software" (ceny jsou zde řádově 20 až 50 krát vyšší) prodávají vlastníkům starších verzí za ceny rovnající se 1/2 až 2/3 plné ceny programu. Dále Vás prosíme, abyste se na nás neobraceli s dotazy, které jsou dostatečně vysvětleny v instrukčním manuálu; na takové dotazy nebude brán zřetel.

*PR9X/RIA* - *so fit tu are,, post ion 24,*

/ *posta 2, 40021{/(stínadCairn*

**PROXIMA - software nové dimenze v. o. s. post box 24, pošta 2 400 21 Ústí nad Labem**